Михаил Райтман

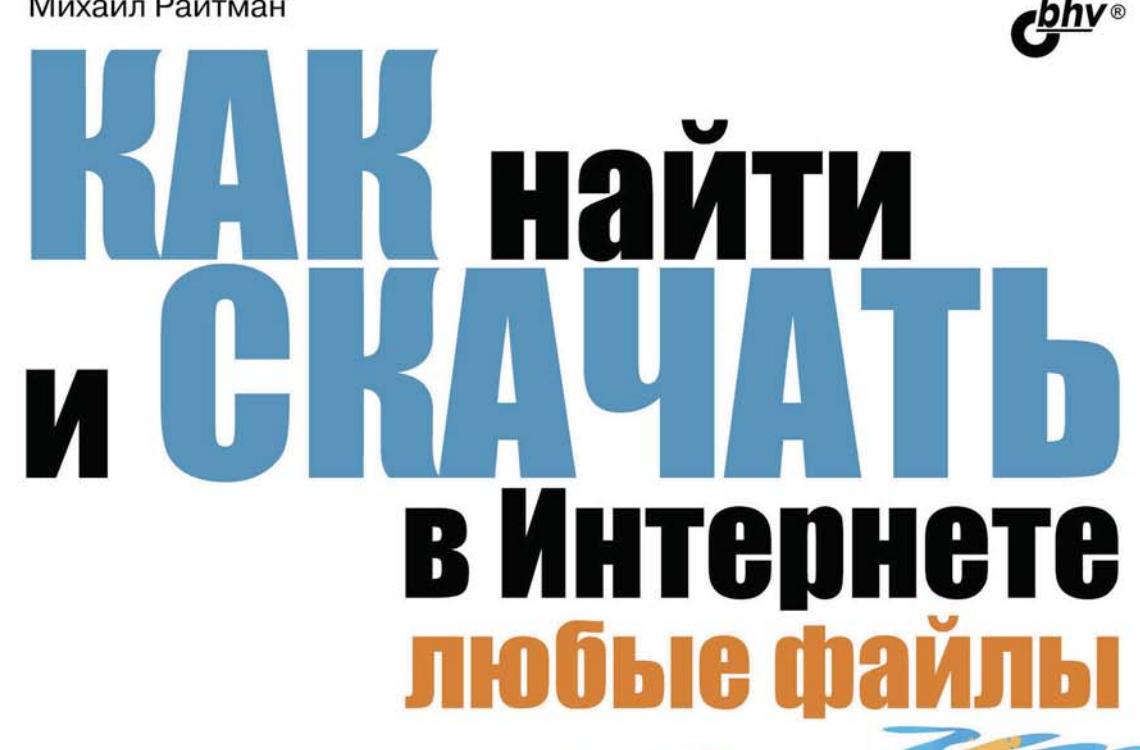

# 5-е издание

Неочевидные приемы поиска и нахождения файлов и информации

Пиринговые сети, торренты, magnetссылки и Usenet

Популярные файлообменные сервисы

Получение инвайтов на закрытые трекеры, такие, как What.cd

Доступ к социальным сетям с компьютера в локальной сети офиса

Установка приложений и скачивание файлов, если это ограничено администратором сети

Обход ограничений доступа в Windows. OS X, iOS, Android, Windows Phone и Blackberry OS

Обеспечение анонимности и безопасности с помощью сетей Retroshare, JAP, I2P и Tor

Установка анонимной операционной системы Tails

Даркнет: подполье Всемирной паутины

«Варезная» сцена: все, что вы хотели знать о ней

Демосцена: компьютерное искусство

#### УДК 004.738.52 ББК 32.973.26-018.2 Р12

#### **Райтман М. А.**

Р12 Как найти и скачать в Интернете любые файлы. — 5-е изд., перераб. и доп. — СПб.: БХВ-Петербург, 2016. — 544 с.: ил.

ISBN 978-5-9775-3698-1

Описан ряд эффективных приемов доступа к заблокированным сайтам, поиска информации и нужных файлов. Даны советы по бесплатному скачиванию файлов с файлообменных серверов, торрент-трекеров и узлов DC++. Книга знакомит с электронными библиотеками, FTP- и HTTP-архивами, «варезными» сайтами и форумами. Показано, как скачивать объемные файлы, экономить трафик и деньги при медленном подключении к Интернету, бесплатно скачивать музыку и видео, пользоваться анонимной сетью Tor. Обеспечению анонимности и безопасности в Интернете уделено особое внимание. Даны приемы обхода ряда ограничений и запретов системных администраторов. В пятом издании добавлены главы по анонимным сетям Retroshare, JAP, Freenet и новостной сети Usenet. Показаны способы получения инвайта What.cd для доступа к закрытым ресурсам, в том числе с мобильных устройств iOS, Android, Windows Phone и Blackberry OS. Описана установка и работа в анонимной операционной системе Tails, которая использовалась Эдвардом Сноуденом для получения доступа к секретным документам АНБ. Рассказано о подполье Интернета — Даркнете и его черных рынках.

*Для широкого круга читателей*

УДК 004.738.52 ББК 32.973.26-018.2

#### **Группа подготовки издания:**

Главный редактор *Екатерина Кондукова* Зам. главного редактора *Евгений Рыбаков* Зав. редакцией *Екатерина Капалыгина* Редактор *Григорий Добин* Компьютерная верстка *Ольги Сергиенко* Корректор *Зинаида Дмитриева*

Дизайн обложки *Марины Дамбиевой*

Подписано в печать 29.02.16. Формат 70×100 $\frac{1}{16}$ . Печать офсетная. Усл. печ. л. 43,86. Тираж 1000 экз. Заказ № "БХВ-Петербург", 191036, Санкт-Петербург, Гончарная ул., 20. Первая Академическая типография "Наука" 199034, Санкт-Петербург, 9 линия, 12/28

ISBN 978-5-9775-3698-1 © Райтман М. А., 2016

© Оформление, издательство "БХВ-Петербург", 2016

## Оглавление

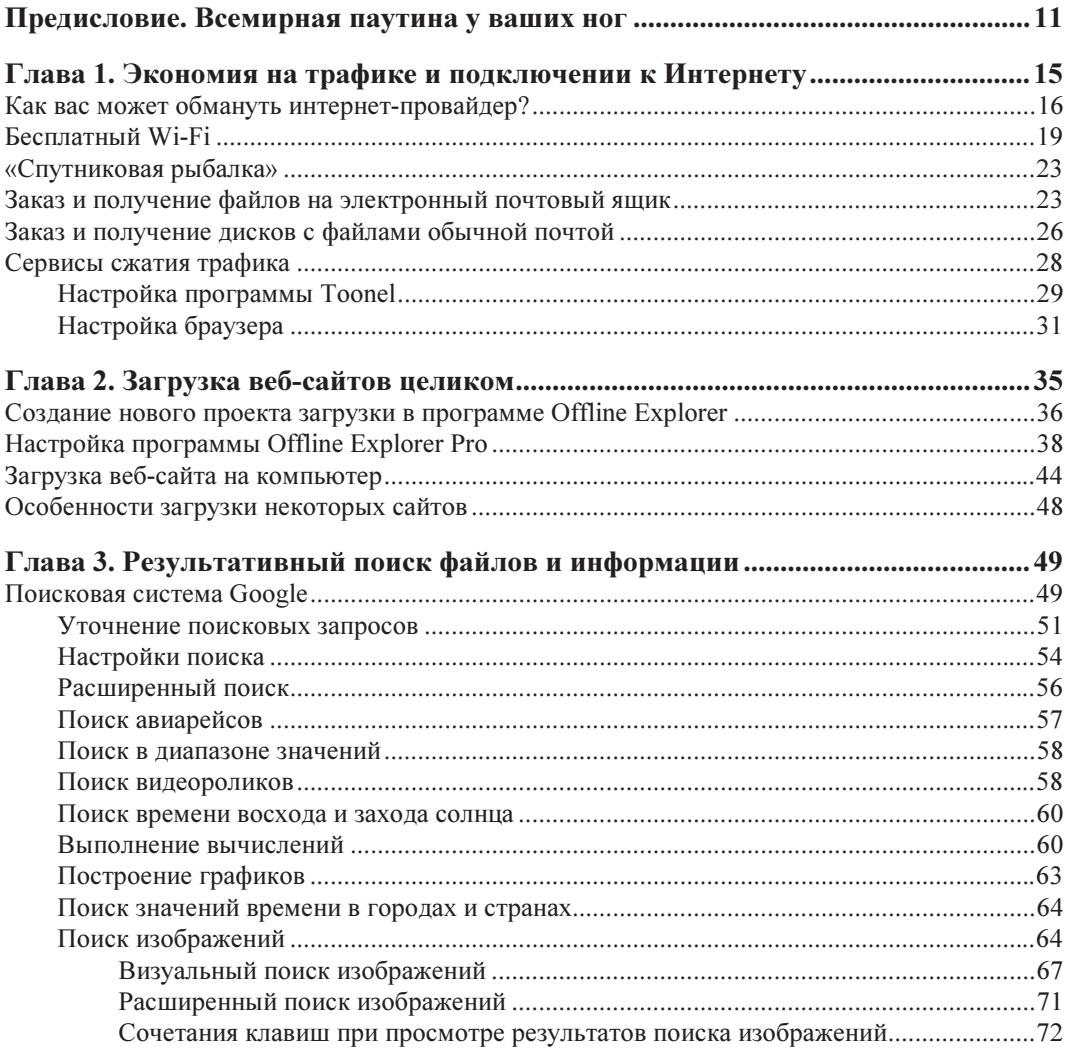

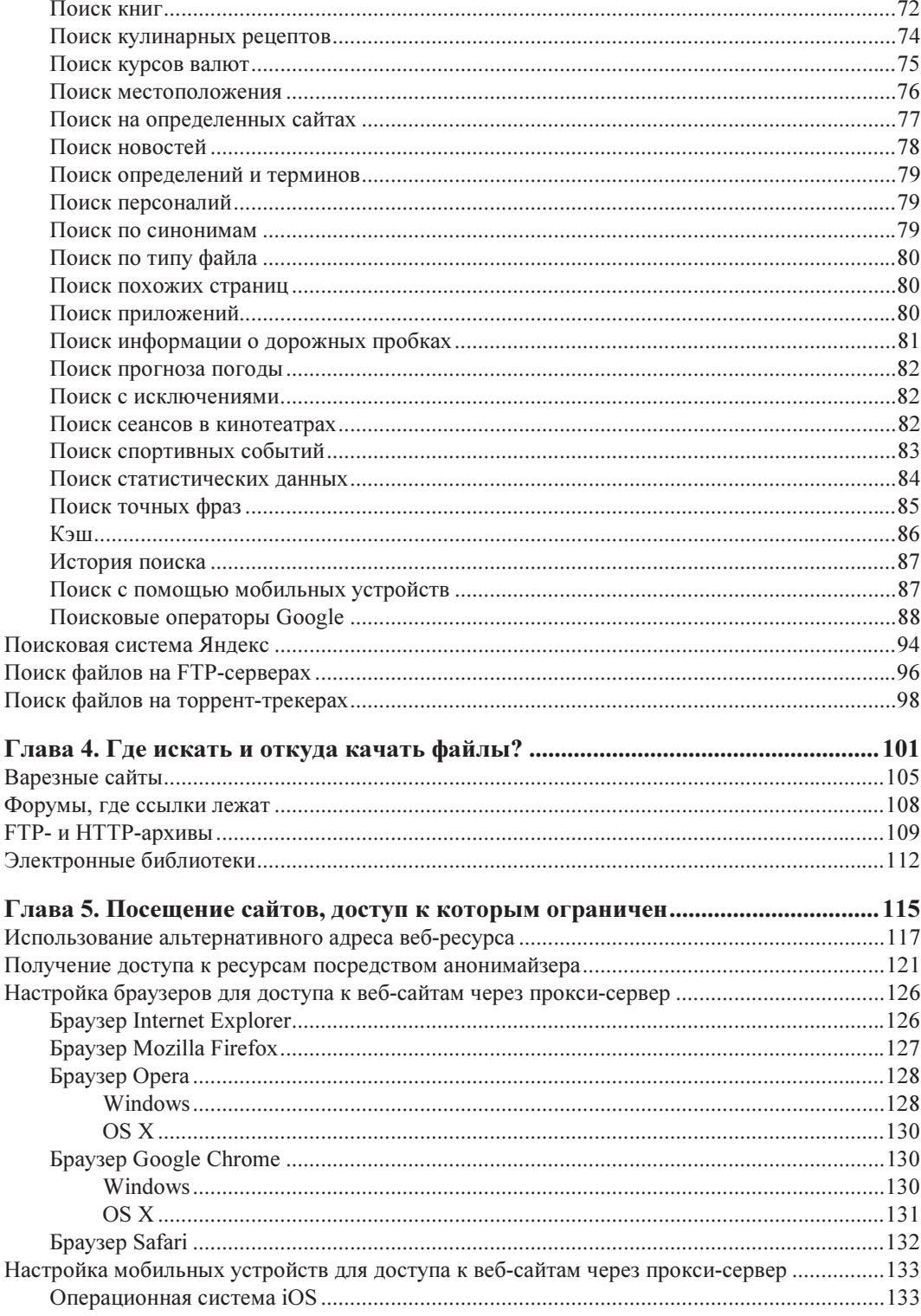

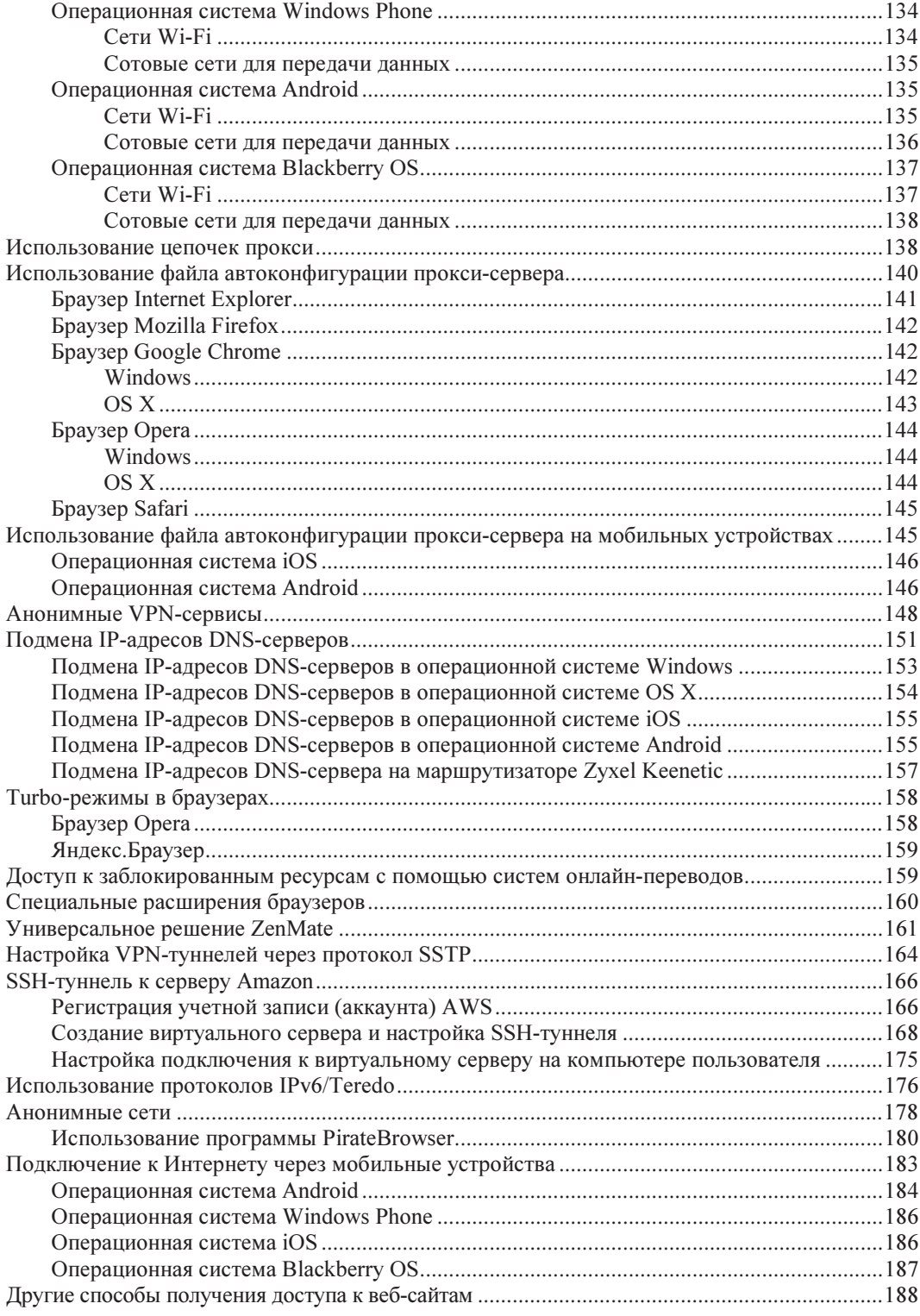

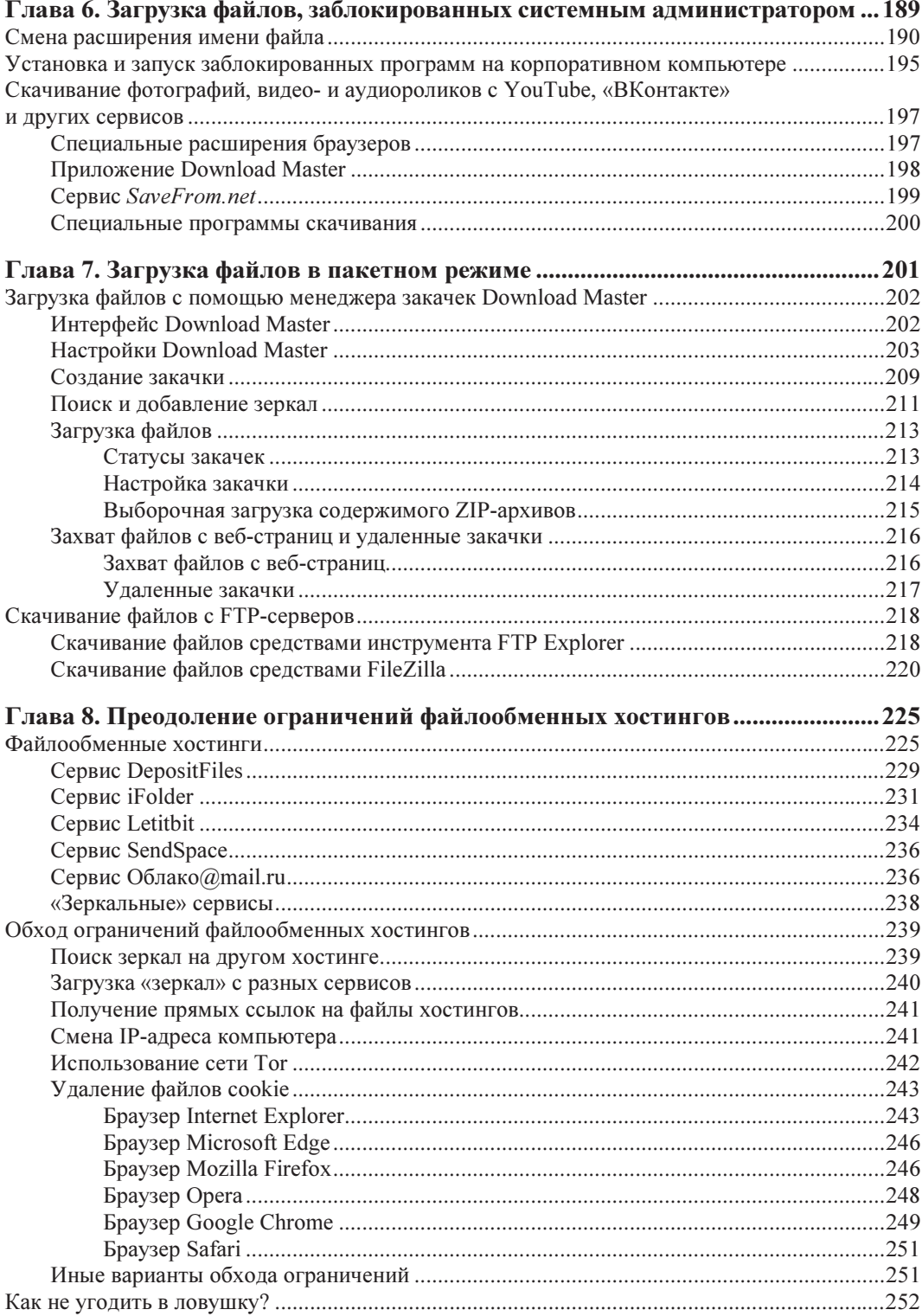

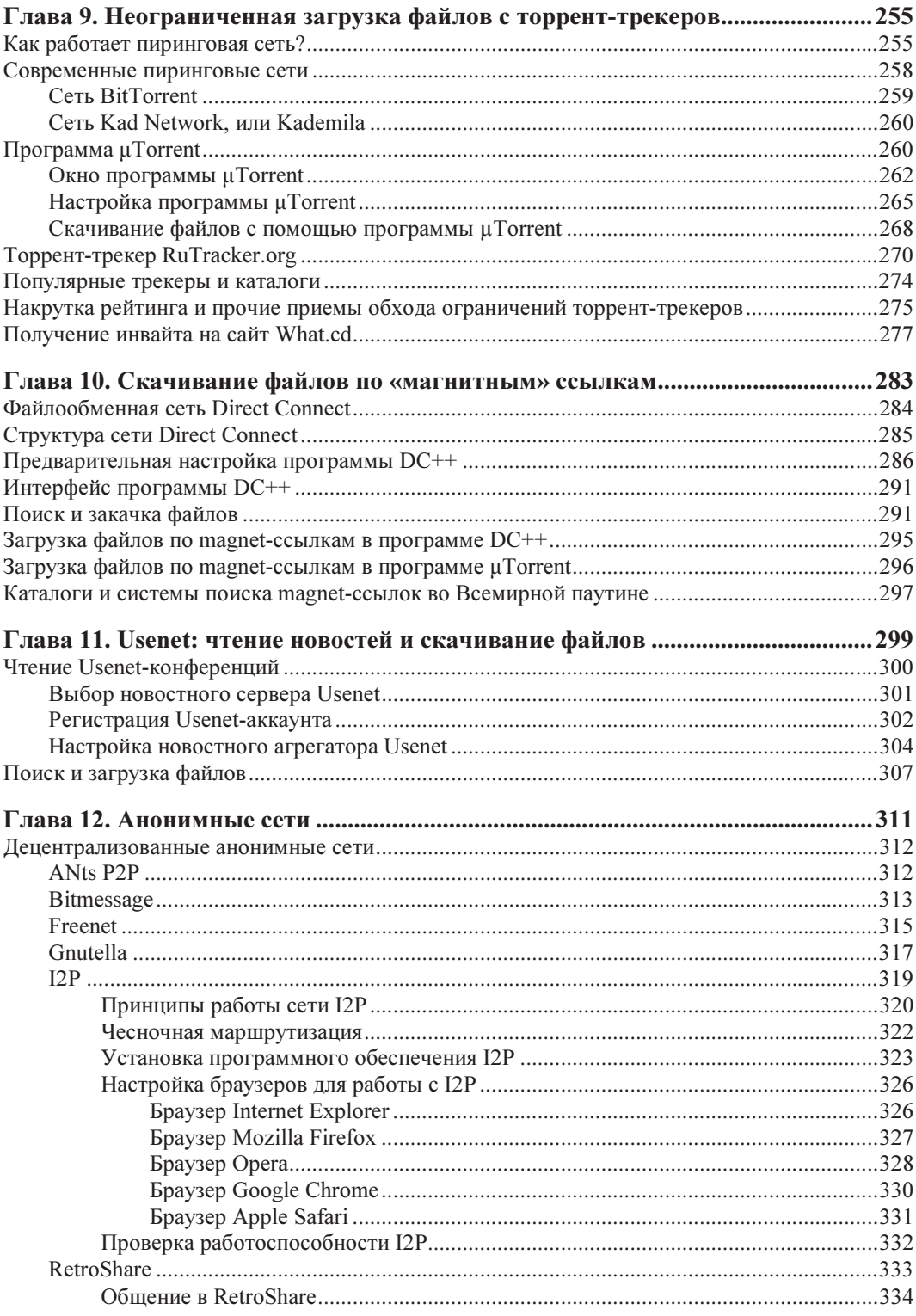

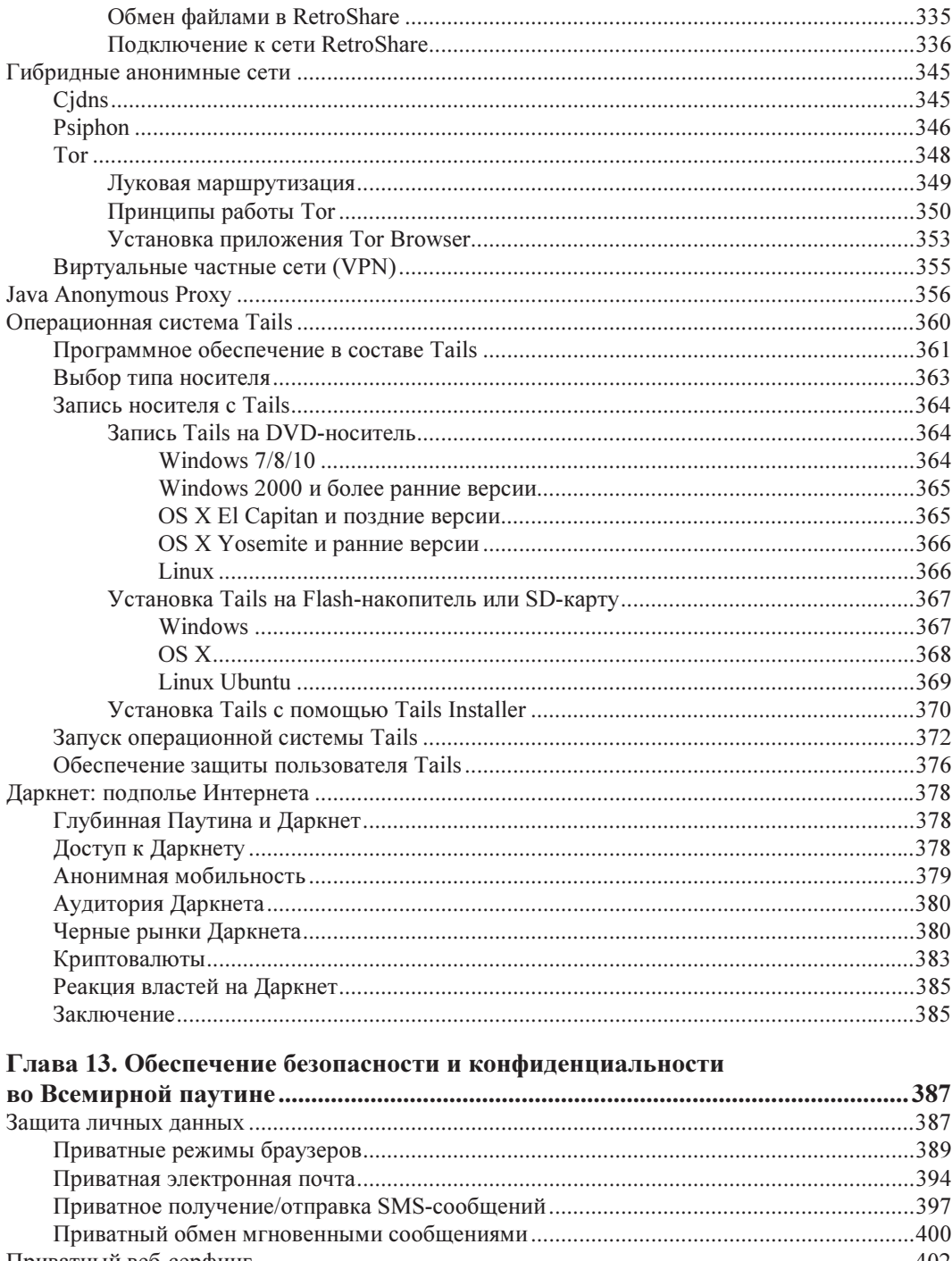

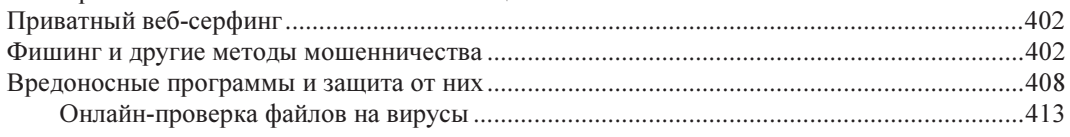

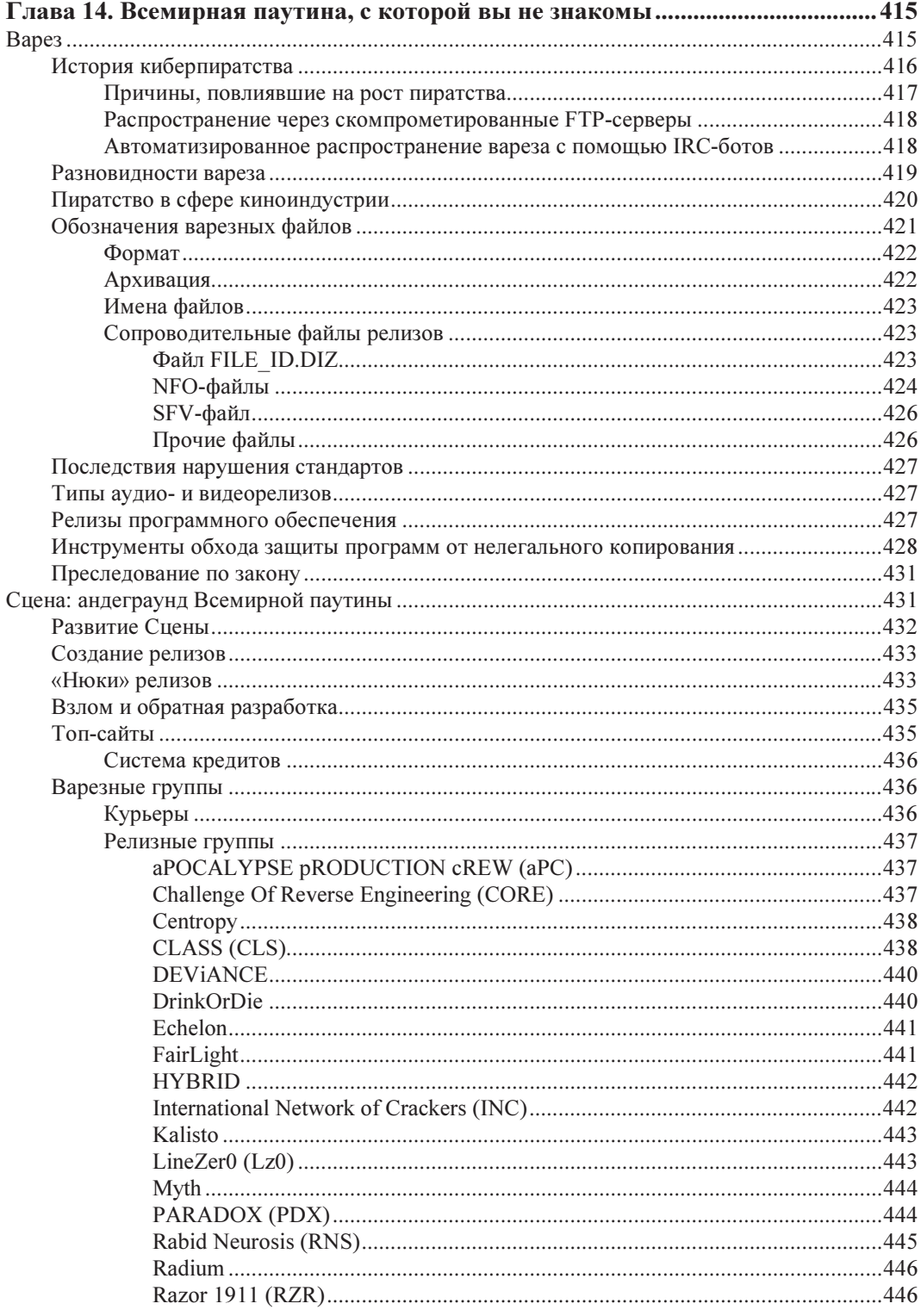

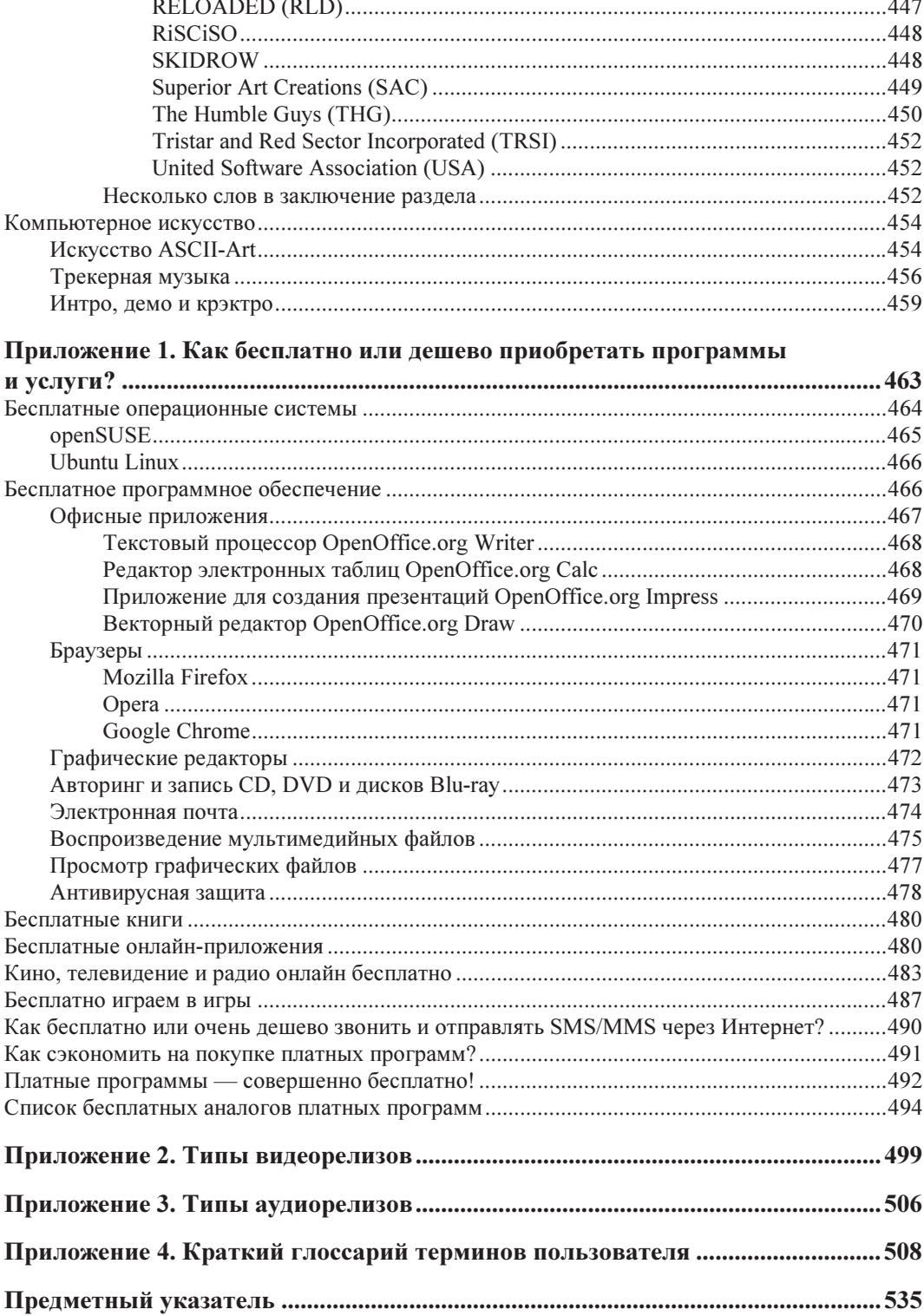

**TRABA**<sup>1</sup>

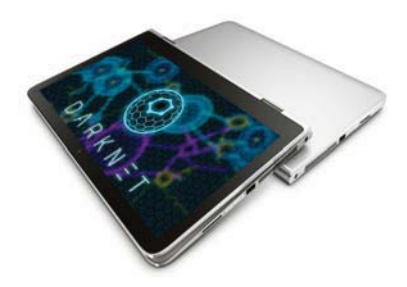

## Экономия на трафике и подключении к Интернету

При отключении от Интернета заядлые веб-серфингисты склонны к приступам клаустрофобии.

Первый симптом сетевой абстинениии

Несмотря на широкое распространение беспроводных сетей передачи данных, xDSL и мобильных сетей третьего/четвертого поколений, во многих областях России подключение к Интернету до сих пор представляет собой дорогое удовольствие, а цены на безлимитные тарифные планы остаются высокими. Тем более, что с учетом кризисов реальные доходы населения стали падать, а оплата услуг Интернета, если это не касается работы, не относится к первоочередным тратам.

В небольших городах, особенно таких, что находятся на удалении от Москвы и Санкт-Петербурга, плотность населения не столь высока, а вот доходы заметно ниже столичных. В таких городах обычно наличествуют один или два провайдера, предоставляющие доступ к Интернету в основном по старым телефонным линиям, оставшимся еще с далеких советских времен. Монополия, как известно, не способствует снижению цен на услуги и повышению их качества. В итоге многим пользователям до сих пор приходится подключаться к Интернету с помощью аналогового модема. Конечно, в ряде областей уже имеется возможность использовать для этого сети мобильной связи, но подключение к Интернету по каналам GPRS, EDGE и даже 3G/4G часто не отличается по качеству и скорости от подключения по аналоговому модему, к тому же этот вид связи так же не является самым дешевым.

#### **FTTX: СКОРОСТНОЙ ИНТЕРНЕТ**

В настоящее время развивается технология FTTx (Fiber to the x), при которой передача данных осуществляется по оптоволоконному кабелю, и обеспечивается скорость до 100 Мбит/с. Но, как и всегда, тарифы на скоростной Интернет в регионах существенно выше, чем в откормленных столицах.

Независимо от того, в чем заключается первоочередная трудность: в низком качестве, высокой стоимости или низкой скорости, одной из главных проблем у пользователя оказывается невозможность загрузки из Всемирной паутины файлов большого объема. А если учесть, что в небольших удаленных городках Интернет является одним из основных средств коммуникации и практически единственным источником программного обеспечения и учебной литературы, то эта проблема становится весьма актуальной.

В этой главе мы рассмотрим несколько способов, позволяющих при подключении к Интернету, а также при загрузке файлов большого объема, сэкономить либо трафик, либо время.

- ◆ Первый способ самый очевидный воспользуйтесь более качественным и быстрым соединением. Можно договориться - за деньги или просто так - со знакомыми, которые обладают возможностью загрузить нужные вам файлы. Или сохранить ссылки на такие файлы, а затем загрузить их в интернет-кафе или в заведении с бесплатной сетью Wi-Fi, — например, на вокзале. Последний вариант, если есть такая возможность, можно использовать и для серфинга.
- Второй способ отнеситесь к выбору провайдера как можно более серьезно. Уточните перечень предлагаемых им основных и дополнительных услуг - особенно, если провайдеров несколько. Сэкономить немало денег могут и различные дополнительные услуги и акции, если знать об их наличии и вовремя ими воспользоваться.
- В ряде случаев для загрузки файлов среднего объема можно использовать электронный почтовый ящик, доступ к которому некоторые провайдеры предоставляют бесплатно. Во Всемирной паутине есть довольно большое количество сервисов, воспользовавшись которыми можно переслать себе нужный файл по электронной почте.
- Если файлы очень объемные: дистрибутивы операционных систем, фильмы, музыкальные альбомы и т. п. - или просто расположены на таких ресурсах, загрузить с которых их при вашем варианте подключения к Интернету нельзя (например, в файлообменных сетях), можно воспользоваться сервисами, высылающими такие файлы обычной почтой на компакт-дисках или DVD. А если вы подключаетесь к Интернету через спутник, то можно попробовать «наловить» такие объемные файлы, используя особенности передачи данных со спутника.
- При серфинге можно сэкономить трафик, используя различные сервисы сжатия трафика, что позволит снизить объем передаваемого и принимаемого трафика в дватри раза, - в зависимости от используемого сервиса и просматриваемого контента.

Наиболее универсальные способы мы далее рассмотрим более подробно.

## Как вас может обмануть интернет-провайдер?

Первый шаг к экономии начинается с выбора провайдера и тарифного плана. Во Всемирной паутине можно найти немало советов по выбору провайдера. Как правило, они сводятся к рекомендациям по поиску отзывов о провайдерах, имеющихся в вашем регионе, а также к перечислению предлагаемых ими видов подключения к Интернету, их достоинствам и недостаткам. Конечно, отзывы почитать следует обязательно и с технологиями, используемыми разными провайдерами, не помешает ознакомиться хотя бы поверхностно. Но, кроме этого, надо внимательно изучить условия подключения и тарифы. Далеко не всегда настойчиво предлагаемые провайдером тарифы являются самыми выгодными. Зачастую бывает так, что тарифов несколько больше, чем указано в рекламных листовках, и между дорогим высокоскоростным тарифом и дешевым низкоскоростным может найтись золотая середина. Да и не всегда условия на «выгодных» тарифах действительно выгодные. В общем, внимательно читайте мелкий шрифт.

Далее, у любого провайдера, даже если он в городе единственный, что достаточно маловероятно, поскольку мобильная связь, а значит, и мобильный Интернет, сейчас есть практически везде, периодически меняются тарифы и проводятся различные рекламные акции, позволяющие подключиться по сниженной цене или бесплатно увеличить количество получаемых услуг. Вот за такими событиями следует следить весьма внимательно. Приведу реальный пример. Один региональный провайдер, кстати, практически монополист в своем регионе, если не считать операторов мобильной связи, регулярно изменяет тарифы: повышает скорость или снижает абонентскую плату. Так вот, после очередного снижения цен абонентская плата за активно рекламируемый тарифный план со скоростью 5 Мбит/с снизилась с 450 до 250 ₽/месяц, а на упоминавшемся на сайте провайдера только мелким шрифтом «невыгодном» тарифном плане за 280 ₽/месяц просто повысили скорость с 3 до 4 Мбит/с, о чем сообщалось в сноске тем же мелким шрифтом. Таким образом, пользователи, в свое время подключившиеся по «невыгодному» тарифу и не обратившие внимания на новый «выгодный» тариф, остались платить больше за меньшую скорость.

Кстати, некоторые провайдеры любят умалчивать о появлении новых тарифов, если пользователи автоматически на них не переводятся. К примеру, пользователь подключен к Интернету со скоростью 5 Мбит/с и абонентской платой в 500 ₽/месяц. В следующем месяце провайдер может поднять скорость (или ввести новый тариф) с той же абонентской платой (500 ₽/месяц), но со скоростью в 10 Мбит/с. Некоторые провайдеры автоматически переводят пользователей с 5 на 10 Мбит/с. Другие — нет (т. е. тарифный план закрепляется за пользователями бессрочно). И в последнем случае пользователь продолжает за 500 ₽ в месяц получать доступ в Интернет со скоростью в 5 Мбит/с. Поэтому имеет смысл время от времени посещать веб-страницу своего провайдера и проверять тарифную сетку. К слову, провайдеры любят изменять тарифы в начале месяца, а не в конце (как вы догадались, чтобы заработать больше денег).

Если провайдеров несколько, то за различными их акциями и изменениями тарифов нужно следить еще внимательнее, особенно если провайдеры используют одинаковые или схожие технологии подключения, поскольку конкуренция заставляет их расширять перечень услуг и снижать цены. Недавно появившиеся провайдеры для привлечения абонентов активно используют такие приемы, как бесплатное подключение или предоставление оборудования, низкие тарифы, скидки на оплату при расторжении договора с другими провайдерами. Нередко после этого начинаются похожие акции у остальных провайдеров — для устранения оттока клиентов и, по возможности, их возвращения. Известны случаи, когда люди периодически подключаясь то к одному, то к другому провайдеру, не платят за подключение к Интернету по году и более.

Стоит также обратить внимание на некоторые дополнительные условия и услуги например, у многих провайдеров снижается плата или повышается скорость подключения к Интернету в ночное время или в выходные дни. Кроме того, иногда соединения внутри локальной сети провайдера оплачиваются по сниженному тарифу или вообще бесплатны, а скорость не ограничивается. Часто в такой сети имеется собственный FTP-сервер, позволяющий пользователям обмениваться своими файлами. В этом случае можно попробовать загрузить нужные файлы на FTP-сервер провайдера из Всемирной паутины по протоколу FXP, который обеспечивает возможность загружать файлы напрямую с одного FTP-сервера на другой, минуя свой компьютер (работу с этим протоколом поддерживают некоторые программы для работы с протоколом FTP). А затем загрузить файлы на свой компьютер с локального FTP-сервера по сниженным ценам внутреннего трафика сети. К сожалению, такой способ применим далеко не везде, поскольку протокол FXP поддерживают лишь немногие FTP-серверы...

Многие провайдеры так же не ограничивают скорость к сервисам Яндекса и других компаний-партнеров. Это позволяет свободно обмениваться довольно крупными файлами с другими абонентами, используя программы для прямого соединения или через файловый хостинг Яндекс. Диск, даже если скорость подключения у вас низкая. Часто на внутренних ресурсах или ресурсах компаний-партнеров могут располагаться серверы онлайн-игр и другие сервисы.

В регионах (в столице и области такой практики нет) провайдеры любят указывать максимально возможную скорость подключения. К примеру, вы подключаете тариф с заявленной скоростью в 4 Мбит/с, а на деле получаете 800, 250 или даже 97 Кбит/с, что лишь немного выше скорости при коммутируемом доступе (рис. 1.1, справа). Как правило, провайдер честно сообщает об этом: дескать, скорость зависит от загруженности или технических возможностей линии и прочего. О такой хитрости вам сообщит в таблице тарифов слово «до».

Разумеется, показанная на рис. 1.1 реальная скорость не постоянная - это один из худших моментов, но за месяц работы скорость у этого провайдера никогда не превышала 1 Мбит/с, хотя заявлено было 4 Мбит/с. Так что, при выборе тарифа имеет смысл обратить внимание на такие ограничения, поскольку нет смысла подключать более дорогой тариф, если скорость не превысит ту, которая указана для самого дешевого.

| Безлимитные                    |                                |                                                                                                    |                                                  |                                      |
|--------------------------------|--------------------------------|----------------------------------------------------------------------------------------------------|--------------------------------------------------|--------------------------------------|
|                                |                                | Главный плюс данной группы тарифов в том, что вы можете не следить за<br>объёмом закачиваемого трафика, на который нет никаких ограничений. |                                                  |                                      |
| Тарифный план                  | <b>Абонентская</b><br>плата, Р | Скорость доступа<br>$(8:00-24:00)$ , до<br>Кбит/с                                                                                           | Скорость доступа<br>$(0:00-8:00)$ , до<br>Кбит/с |                                      |
| Простое<br>общение             | 300,00                         | 2000                                                                                                    | 2000                                             |                                      |
| Оптимальное<br>решение         | 400.00                         | 4000                                                                                                    | 4000                                             |                                      |
| Свободное<br>движение          | 500,00                         | 5000                                                                                                    | 03.08.2011<br>IP<br>16:21                        | illi 2ip.ru                          |
| Стоимость подключения - 0,00 ₽ |                                | Первоначальный взнос равен абонентской плате по выбранному та                                                                               | ↓ Входящая скорость:<br>97.07 K6/c               | † Исходящая скорость:<br>663.53 K6/c |
|                                |                                |                                                                                                    | Провайдер:                                       |                                      |

Рис. 1.1. Реальная скорость (справа) и обещанная - вариант Оптимальное решение (слева)

Еще один способ экономии на подключении — кооперация с другими абонентами. Часто провайдеры предоставляют оборудование, позволяющее подключить к Интернету несколько компьютеров одновременно, - как правило, это проводные маршрутизаторы на несколько портов, а иногда и беспроводные точки доступа, особенно если тарифный план не из дешевых, а скорость довольно высокая. Можно договориться с соседями, например, по лестничной площадке, и, подключив одну квартиру к дорогому высокоскоростному тарифу, разделить плату и, соответственно, скорость на всех. В таком случае, конечно, придется потратить некоторую сумму на кабель и его прокладку, но эти затраты окупятся довольно быстро, а если маршрутизатор беспроводной, то и прокладывать кабель не понадобится, — достаточно обзавестись беспроводными сетевыми картами. Правда, подобная кооперация обычно не приветствуется провайдерами, и афишировать ее не стоит.

## Бесплатный Wi-Fi

Наличие в каждом ноутбуке беспроводной сетевой карты Wi-Fi и довольно демократичные цены на соответствующие точки доступа и маршрутизаторы привели к тому, что многие общественные заведения: кафе, гостиницы, аэропорты и даже торговые центры — начали предоставлять посетителям бесплатный доступ к Интернету в качестве дополнительной услуги или как средство привлечения клиентов. Эта тенденция не могла пройти незамеченной мимо людей, имеющих возможность часто посещать такие заведения. Кафе и торговые центры с бесплатным подключением к Интернету через Wi-Fi стали довольно активно посещаться любителями сэкономить. Но прийти в торговый центр или кафе просто так нельзя — нужно что-нибудь купить, да и провести парутройку часов в день в подобном заведении только ради бесплатного серфинга или загрузки фильма может далеко не каждый. В этом случае можно воспользоваться следующей особенностью Wi-Fi — ограничить распространение радиоволн только стенами заведения довольно сложно, поэтому беспроводная сеть работает на расстоянии от нескольких десятков до нескольких сотен метров от здания. Таким образом, можно довольно комфортно расположиться неподалеку от здания — например, в парке или в припаркованном автомобиле. Кстати, в последнее время распространение получают точки доступа Wi-Fi (как бесплатного, так и платного), устанавливаемые в парковых зонах городов, а также в общественном транспорте.

Но наиболее интересным представляется вариант, если ваш дом расположен недалеко от такого заведения, — например, на другой стороне улицы. В этом случае можно установить внешнюю направленную антенну и пользоваться бесплатным Интернетом, вообще не выходя из дома. Такие антенны, имеющиеся в свободной продаже, позволяют в зависимости от модели улавливать сигнал беспроводной сети на расстоянии до нескольких километров. А многие энтузиасты изготавливают простейшие направленные антенны самостоятельно — например, из беспроводного USB-адаптера и жестяной банки от растворимого кофе. Описания как заводских, так и самодельных подобных антенн можно найти в Интернете.

#### ОБЯЗАТЕЛЬНА ЛИ ИДЕНТИФИКАЦИЯ В ОБЩЕСТВЕННЫХ СЕТЯХ WI-FI?

Радость от возможности бесплатного и бесконтрольного подключения к общественным сетям Wi-Fi несколько скрадывается требованием обязательной идентификации подключающегося к публичному Интернету пользователя по его удостоверению личности, введенным летом 2014 года постановлением правительства РФ № 758. Согласно документу, оператор связи перед разрешением кому-либо доступа в общественный Интернет обязан потребовать у него ввести номер мобильного телефона, на который отправляется код для подтверждения идентификационных данных.

Впрочем, по известному правилу о компенсации суровости российских законов необязательностью их выполнения, пока далеко не все заведения, предоставляющие доступ к своим общественным сетям Wi-Fi, требуют такой идентификации, но кто знает, что будет дальше...

Доступность оборудования для подключения к беспроводным сетям, помимо широкого распространения этих сетей, привела к возникновению такого явления, как вардрайвинг (от англ. wardriving, боевое вождение) — поиск и взлом беспроводных сетей с различными целями: от простого бесплатного подключения до кражи передаваемых во взломанной сети данных. Впрочем, для бесплатного подключения к Интернету взламывать что-либо вовсе не обязательно — многие пользователи, устанавливая у себя в квартире беспроводную точку доступа, по незнанию или по другим причинам не включают шифрование либо не меняют установленные по умолчанию пароль и имя сети. В первом случае сеть позиционируется как открытая — и вы без проблем можете к ней подключиться (такие частные сети попадаются довольно редко, чаще распространены общественные бесплатные сети — например, в кафе, парках, метро и т. п.). Если же пользователь роутера не сменил стандартный пароль к своей сети Wi-Fi (а некоторые производители беспроводных маршрутизаторов устанавливают на всех своих устройствах один и тот же ключ безопасности или пароль по умолчанию), то вы можете подобрать его, если известен производитель и/или модель роутера. Такой стандартный пароль, как правило, указывается в документации на маршрутизатор - ищите там следующие термины:

- Security Key (ключ безопасности);
- Wireless Key (ключ доступа к беспроводной сети);
- WPA Key (ключ WPA);
- WPA2 Кеу (ключ WPA2);
- $\blacklozenge$  WEP Key (ключ WEP).

Например, обнаружив беспроводную сеть **dlink**, можно с большой вероятностью утверждать, что пользователь использует точку доступа производства компании D-Link, и, скорее всего, для подключения к такому роутеру подойдет один из стандартных паролей этого производителя. Стоит отметить, все же, что современные модели роутеров часто не позволяют использовать стандартный пароль беспроводной сети, требуя указать безопасный.

#### Стандартные пароли беспроводной сети WI-FI

Списки дефолтных (стандартных по умолчанию) авторизационных данных к разным моделям роутеров доступны, к примеру, по адресам tinyurl.com/mou58hz и tinyurl.com/ рјор84w. Помимо этого, существуют способы использования дефолтных пин-кодов WPS но эта тема выходит за рамки книги и довольно подробно освещается, например, тут: tinyurl.com/oqzu5mc и tinyurl.com/numagu6.

Доступ к чужой сети можно получить, попробовав и один из наиболее распространенных паролей. Согласно исследованиям Лаборатории Касперского<sup>1</sup>, 34% пользователей применяют простые пароли, среди которых 17% задают в этом качестве дату своего рождения, 10% — номер телефона, 10% — имя и 9% — кличку домашнего питомца.

<sup>&</sup>lt;sup>1</sup> См. по ссылкам: tinyurl.com/otm6oq9, tinyurl.com/oqp8x8h и tinyurl.com/nnkczx9.

А вот и другие распространенные пароли: 123, 12345, 123456, 1234567, 1234567890, 0987654321, 7654321, 654321, 54321, 321, 753951, 11111, 55555, 77777, qwerty, pass, password, admin. В России наиболее популярны пароли из последовательности цифр, о чем говорят неоднократные анализы баз данных разных сайтов<sup>2</sup>. Используются также русские слова, набранные в латинской раскладке. Список наиболее распространенных паролей приведен в табл. 1.1.

| $\sqrt{2}$ | $\bigcirc$                       | 000000       | $\mathbf{1}$  |
|------------|----------------------------------|--------------|---------------|
| 100827092  | 10203                            | 1111         | 11111         |
| 111111     | 1111111                          | 11111111     | 1111111111    |
| 1111114    | 111222                           | 112233       | 12            |
| 121212     | 121314                           | 123          | 123123        |
| 123123123  | 123321                           | 1234         | 12341234      |
| 1234321    | 12344321                         | 12345        | 1234554321    |
| 123456     | 1234567                          | 12345678     | 123456789     |
| 1234567890 | 123654                           | 123789       | 123abc        |
| 123qwe     | 124578                           | 131313       | 134679        |
| 135790     | 142536                           | 147258       | 147258369     |
| 147852     | 159357                           | 159753       | 159951        |
| 19921992   | 19951995                         | 1q2w3e       | 1q2w3e4r      |
| 1q2w3e4r5t | 1qaz2wsx                         | 212121       | 22222         |
| 222222     | 232323                           | 258456       | 33333         |
| 333333     | 456                              | 4815162342   | 54321         |
| 55555      | 555555                           | 654321       | 66666         |
| 666666     | 666999                           | 7007         | 753951        |
| 7654321    | 77777                            | 777777       | 7777777       |
| 789456     | 88888                            | 888888       | 8888888       |
| 9379992    | 987654                           | 987654321    | 99999         |
| 999999     | a                                | aaaaaa       | abc123        |
| abcd1234   | admin                            | admin123     | administrator |
| andrew     | andrey                           | asdasd       | asdf          |
| asdfgh     | asdfghjkl                        | azerty       | baseball1     |
| changeme   | charlie                          | cjkysirj     | cjmasterinf   |
| computer   | daniel                           | demo         | doudou        |
| dragon     | e10adc3949ba59abbe56e057f20f883e | easytocrack1 | eminem        |

Таблица 1.1. Список наиболее распространенных паролей. Источник: tinyurl.com/nhfok9t

 $2$  См. по ссылке: tinyurl.com/oezkux2 и tinyurl.com/q48xv7t.

#### Таблица 1.1 (окончание)

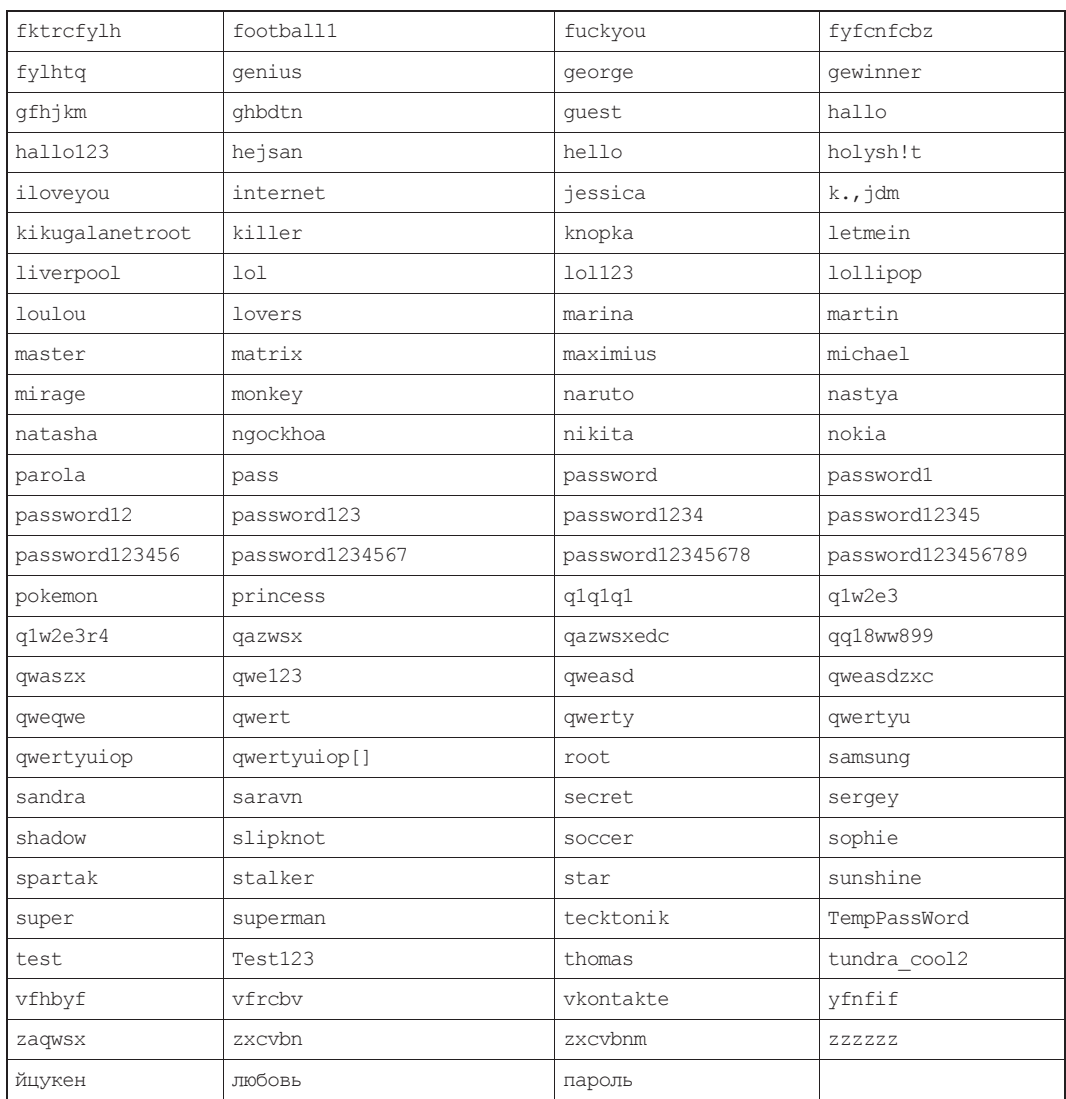

Несмотря на простоту подключения к незащищенным или слабозащищенным сетям, хочу предостеречь вас от необдуманных действий. Во-первых, вардрайвинг — независимо от преследуемых целей — является уголовно-наказуемым преступлением со всей вытекающей для пойманного на взломе ответственностью. Во-вторых, незащищенные беспроводные сети могут прослушиваться злоумышленниками на предмет вылова передаваемой конфиденциальной информации, так что, подключаясь к открытым беспроводным сетям в кафе или у соседей, следует озаботиться защитой передаваемых данных, но об этом — в следующих главах. А список наиболее распространенных паролей приведен здесь для проверки безопасности вашей собственной сети — если пароль доступа к ней присутствует в списке, или он иной, но тоже примитивный, рекомендуется не откладывая сменить его.

### «Спутниковая рыбалка»

«Спутниковая рыбалка» — еще один способ экономии, актуальный для пользователей, имеющих возможность подключения к Интернету через спутник. Суть такой «рыбалки» заключается в следующем — со спутника поток данных передается на всю площадь вещания, весь этот поток улавливается принимающим оборудованием, а затем из него отбираются те данные, которые затребовал пользователь. Но ничто не мешает выбирать из этого потока любые другие содержащиеся в нем данные. Сделать это можно с помощью специальных программ — грабберов. Таким способом можно загрузить себе на компьютер файлы, которые загружают и, соответственно, оплачивают другие абоненты.

«Рыбалкой» этот способ называется неспроста — при загрузке всего потока довольно сложно быстро найти в нем что-либо конкретное, да и неизвестно заранее, что передается сейчас, и будет ли нужный материал передаваться в ближайшее время. Гарантии правильности загруженных во время «рыбалки» данных тоже нет — загрузка может начаться раньше, чем вы включите программу, или не завершиться до конца из-за сбоя у пользователя, загружающего эти данные.

Ориентироваться в потоке данных тоже не просто, но используемые программы частично справляются и с этой задачей. Большинство из них можно настроить на автоматический прием файлов по названию, размеру или расширению — например, только видео или только архивы.

Насколько этот способ экономии законен, сказать сложно. С одной стороны, если провайдер не шифрует данные, то они совершенно свободно попадают на компьютеры абонентов. С другой стороны, часть передаваемых данных — конфиденциальная информация, разрешение на копирование которой никто не предоставлял.

Существует специальный сайт, посвященный теме «спутниковой рыбалки», — он расположен по адресу tinyurl.com/px96xan. Есть также и форум «рыболовов»: tinyurl.com/o8y95l5.

## Заказ и получение файлов на электронный почтовый ящик

Заказ файлов на электронную почту удобен в тех случаях, когда провайдер предоставляет электронный почтовый ящик, доступ к которому не оплачивается. При этом можно решить сразу две задачи: обеспечить себе возможность бесплатной загрузки файлов и обойти проблему медленного и некачественного соединения.

Если ваш провайдер не предоставляет бесплатного почтового ящика, можно воспользоваться любым другим сервисом электронной почты, позволяющим принимать и отправлять письма с достаточно большими вложениями, — например, Gmail.com. Загрузить эти письма можно будет позже — у знакомых, имеющих безлимитный доступ к Интернету, или в интернет-кафе.

Существует несколько сервисов, позволяющих высылать запрашиваемые файлы по электронной почте. Однако в силу развития широкополосного подключения к Интернету, сервисы этого типа постепенно теряют свою актуальность и прекращают работу. Найденные на просторах Рунета на момент подготовки книги сервисы перечислены в табл. 1.2.

| Адрес веб-сайта                                           | Краткое описание                                                                                                    |  |
|-----------------------------------------------------------|----------------------------------------------------------------------------------------------------|--|
| fileemail.ru                                              | Сервис требует предварительной регистрации. Файлы объ-<br>емом до 30 Мбайт можно загрузить бесплатно. Для загрузки<br>файлов размером более 30 Мбайт услуга платная<br>(5 Р за 1 Гбайт на 2 недели). |  |
|                                                           | Имеется возможность «разрезать» файл и/или сменить<br>расширение.                                                                                                    |  |
|                                                           | Поддерживается файлообменный сервис DepositFiles                                                                                                    |  |
| adelavida.com/Downloads/<br>MailDelivery.php <sup>3</sup> | Без регистрации ограничение на размер загружаемого<br>файла — 5 Мбайт, после регистрации — 20 Мбайт                                                                                                  |  |

Таблица 1.2. Службы с услугой «Файлы по электронной почте»

Принцип работы всех таких сервисов примерно одинаков, поэтому в качестве примера рассмотрим здесь загрузку файла с сервиса adelavida.com.

1. Откройте в браузере главную страницу сервиса: adelavida.com и в разделе Downloads щелкните мышью по ссылке Файлы почтой.

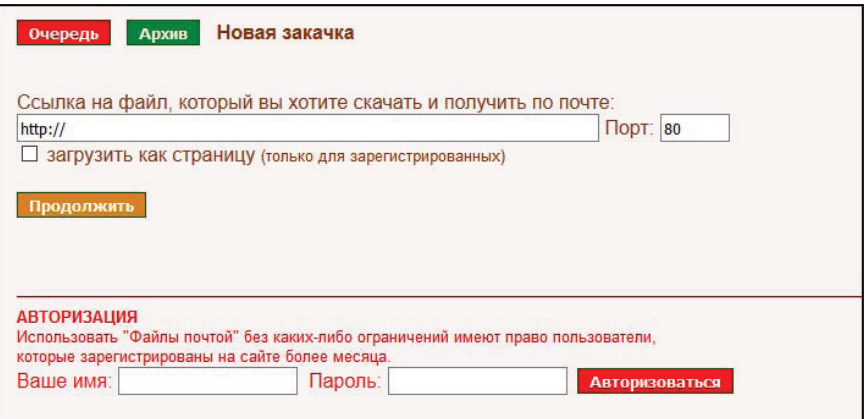

Рис. 1.2. Файловая почта сервиса adelavida.com

- 2. В поле ввода Ссылка на файл... (рис. 1.2) укажите прямую ссылку на файл, находящийся на другом сайте (файл должен иметь размер, не превышающий 20 Мбайт, если вы авторизованы на сайте, и 5 Мбайт — если не авторизованы).
- 3. Нажмите кнопку Продолжить вы увидите страницу, показанную на рис. 1.3.
- 4. В поле ввода На какой E-mail отправить файл введите адрес своего электронного почтового ящика. Учтите, что отправка файлов на адреса почтовых серверов mail.ru, list.ru, inbox.ru и bk.ru на этом сервисе не поддерживается.

-

<sup>&</sup>lt;sup>3</sup> Сокращенный адрес: tinyurl.com/qx7dd95.

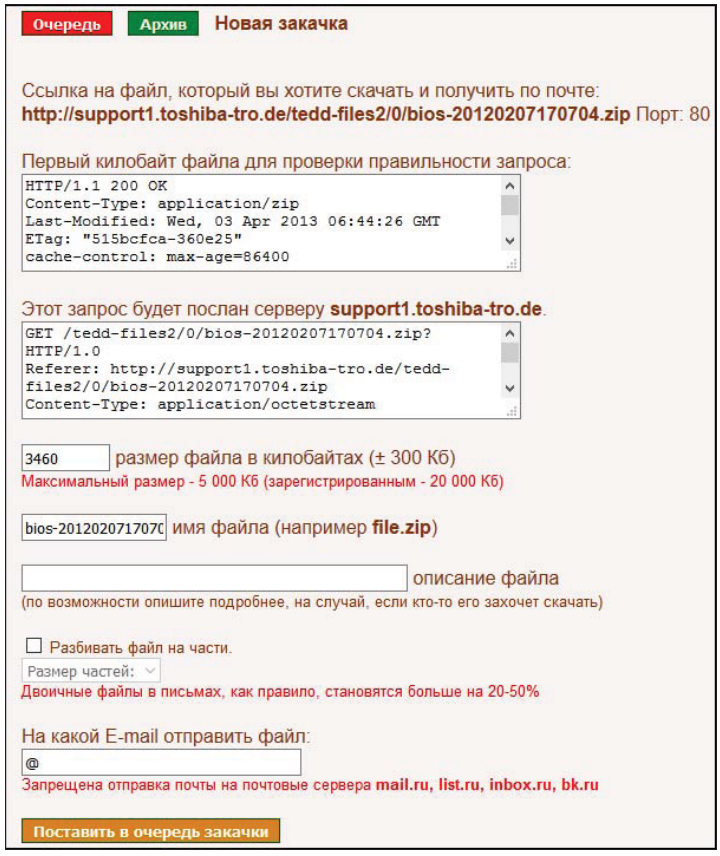

Рис. 1.3. Постановка файла в очередь закачки

- 5. При необходимости установите флажок Разбивать файл на части. В этом случае (а также если размер загружаемого файла больше 3 Мбайт) загружаемые файлы упаковываются в многотомные архивы. В раскрывающемся списке Размер частей выберите размер частей архива: минимальный размер одной части — 10 Кбайт, максимальный — 500 Кбайт. Эта функция особенно пригодится тем, у кого размер вложения в электронное письмо ограничен провайдером или почтовым сервисом.
- 6. В поле ввода **описание файла** введите любой текст, описывающий загружаемый файл, и нажмите кнопку Поставить в очередь закачки.
- 7. Через некоторое время на указанный вами почтовый ящик придет письмо (письма) с вложенным файлом (рис. 1.4).

#### **COBET**

Описанные здесь сервисы могут быть полезны не только тем, у кого имеются проблемы с загрузкой файлов большого объема. Все, у кого проблем с подключением к Интернету нет, могут использовать подобные сервисы в качестве резервного способа загрузки объемных файлов - например, при сбоях основного соединения или в поездках подключение к Интернету часто осуществляется через мобильный телефон, что затрудняет возможность загружать объемные файлы. Можно, конечно, сохранить ссылку на нужный вам файл и загрузить его по этой ссылке позже, но часто так бывает, что ссылка на файл временная, и через некоторое время сменится, или сам файл будет удален. Вот в таких случаях можно отправить файл на свой почтовый ящик и затем в удобное время загрузить его на свой компьютер.

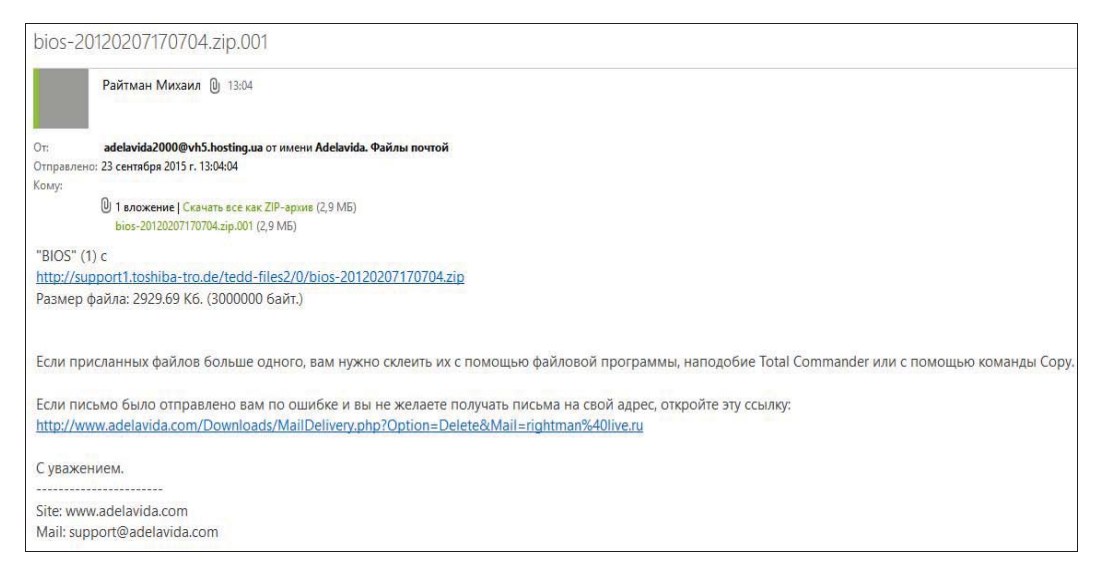

Рис. 1.4. Сообщение с вложенным файлом

## Заказ и получение дисков с файлами обычной почтой

Не всегда можно воспользоваться сервисами, высылающими файлы на электронную почту, особенно, если файл находится на ресурсе, недоступном для этих сервисов, или его объем составляет несколько гигабайт. В таком случае можно воспользоваться услугами служб по закачке файлов, записи их на лазерные диски и пересылке дисков с файлами почтой, но на этот раз обыкновенной.

В русскоязычной части Всемирной паутины подобных сервисов несколько, и самый крупный и стабильно работающий из них — FileРOST (рис. 1.5), располагающийся по адресу filepost.ru.

Сервис FileРOST позволяет загружать файлы не только с обычных веб-серверов и файлообменных сервисов, но и из пиринговых сетей.

Для работы с сервисом следует зарегистрироваться. В процессе регистрации потребуется указать не только логин, пароль и адрес электронного почтового ящика, но еще и полное имя, а также адрес, на который будут высылаться диски. Естественно, эта информация должна быть достоверной. После заполнения всех полей анкеты на ваш электронный почтовый ящик придет письмо со ссылкой для подтверждения регистрации, после которого можно приступать к работе с сервисом.

Работа с сервисом FileРOST несколько сложнее, чем с сервисами, описанными ранее. Далее приведена последовательность действий при заказе файлов.

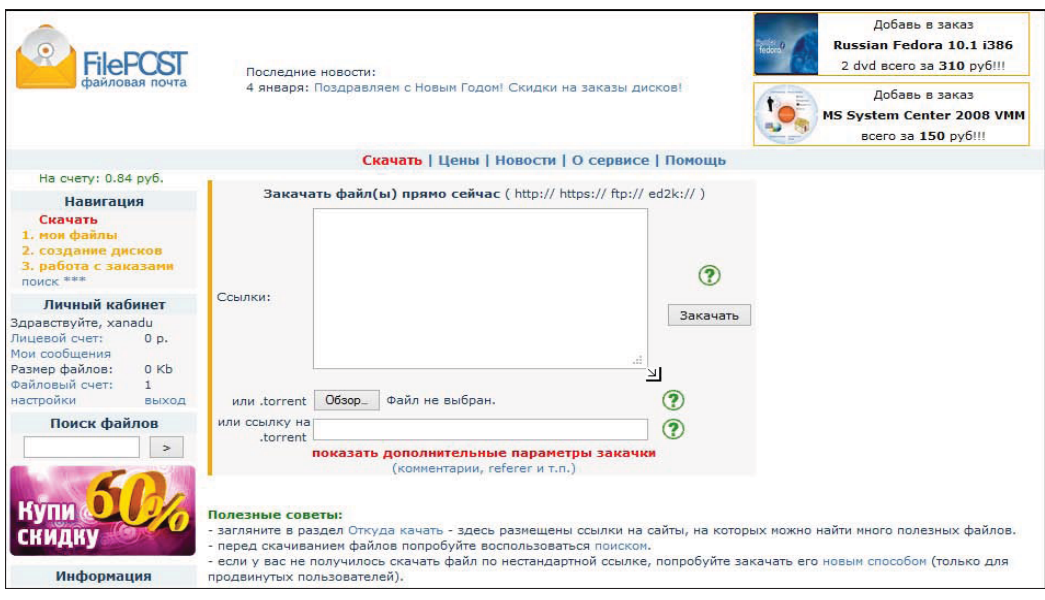

Рис. 1.5. Главная страница сервиса FilePOST

1. В разделе Скачать указываются ссылки на подлежащие загрузке файлы или на соответствующие файлы \*.torrent, после чего выбранные файлы загружаются на сервер сервиса.

До оплаты первого заказа пользователям для загружаемых файлов выделяется на сервере 9 Гбайт дискового пространства, затем этот объем увеличивается до 15 Гбайт. Впрочем, на сервис можно загрузить один файл большего объема и разбить его на части впоследствии.

- 2. После загрузки файлов пользователь выбирает те, которые он хочет заказать, и формирует образы дисков.
- 3. Сформировав заказ, следует выбрать способы оплаты дисков и их доставки.

Оплатить доставку дисков можно банковской картой, с помощью платежной системы WebMoney и Яндекс.Деньги, наложенным платежом на почте, денежным переводом или через терминалы. Доставка дисков осуществляется по выбору: курьерской службой или почтовой бандеролью.

- 4. После получения дисков их следует проверить на читаемость, например, скопировав содержимое диска на компьютер или вычислив с помощью специальных программ MD5-хэш и сравнив его с MD5-хэшем на сайте сервиса.
- 5. Все файлы, записанные на диск, упаковываются в архивы, защищенные паролем. Чтобы узнать пароль к архиву, следует подтвердить заказ. Для этого на сайте сервиса в разделе работа с заказами следует ввести код подтверждения заказа, присланный вместе с диском. Пароли к архивам вы увидите сразу, если заказ был оплачен заранее, или после поступления денег на счет сервиса.

Загруженные на сервис файлы вместо отправки дисками можно просто скачивать с сервиса на свой компьютер. Правда, эта услуга тоже платная, и ее цена составляет 30 ₽ за 1 Гбайт.

В качестве аналогичных сервисов доступны также fileposts.narod.ru и filepost-kazan. narod.ru.

## Сервисы сжатия трафика

В настоящее время большинство компаний при разработке сайтов используют довольно ресурсоемкие технологии, ориентированные на высокоскоростное или безлимитное подключение. В результате объем одной веб-страницы составляет 300–500 Кбайт и более. Из этого объема свыше половины не несет смысловой нагрузки и представляет собой рекламу, а также различные декоративные или вспомогательные элементы, например, счетчики. Ограничив загрузку таких элементов, можно существенно сэкономить на трафике. Обычно для этого используют различные плагины для браузеров, позволяющие не загружать рекламные баннеры и вставки. Можно также настроить браузер таким образом, чтобы графические элементы не загружались вообще, но это не очень удобно.

Одним из универсальных методов экономии трафика является использование сервисов его сжатия. Принцип их работы заключается в следующем: на компьютере пользователя устанавливается специальная программа-клиент, перенаправляющая запросы по загрузке веб-страниц на специальный сервер в Интернете, куда запрошенные страницы загружаются и где сжимаются по различным алгоритмам. Сжатие графических элементов подразумевает, как правило, снижение их качества или разрешения, в результате чего происходит уменьшение подлежащего пересылке объема, а сжатие текстовых элементов осуществляется с помощью различных алгоритмов архивации. Некоторые сервисы в целях увеличения степени сжатия способны также удалять баннеры и другие рекламные элементы. По завершении всех этих процедур сжатая страница загружается на компьютер пользователя, где распаковывается программой-клиентом и передается браузеру.

#### ЧТО НЕ УДАСТСЯ СЖАТЬ?

Независимо от используемых алгоритмов практически не сжимаются вставки, представляющие собой уже сжатые видео- и аудиофайлы — например, в форматах MPEG4 и MP3, Flash-анимация, файлы, упакованные различными архиваторами.

В табл. 1.3 приведено несколько сервисов сжатия трафика и их краткие характеристики.

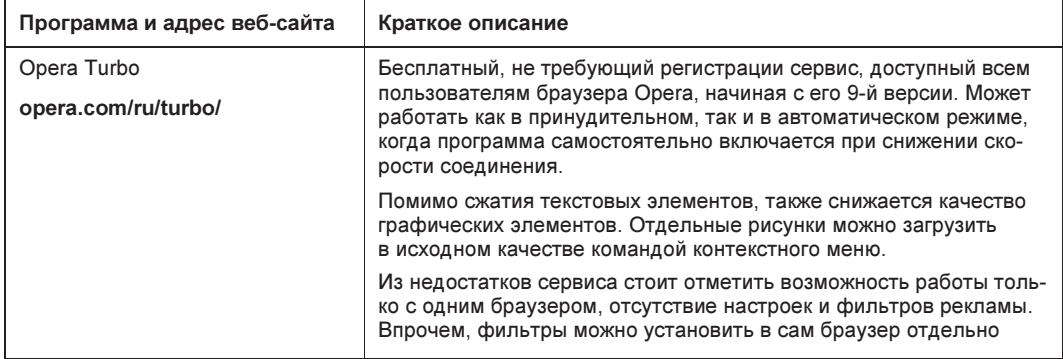

Таблица 1.3. Сервисы сжатия трафика

#### Таблица 1.3 (окончание)

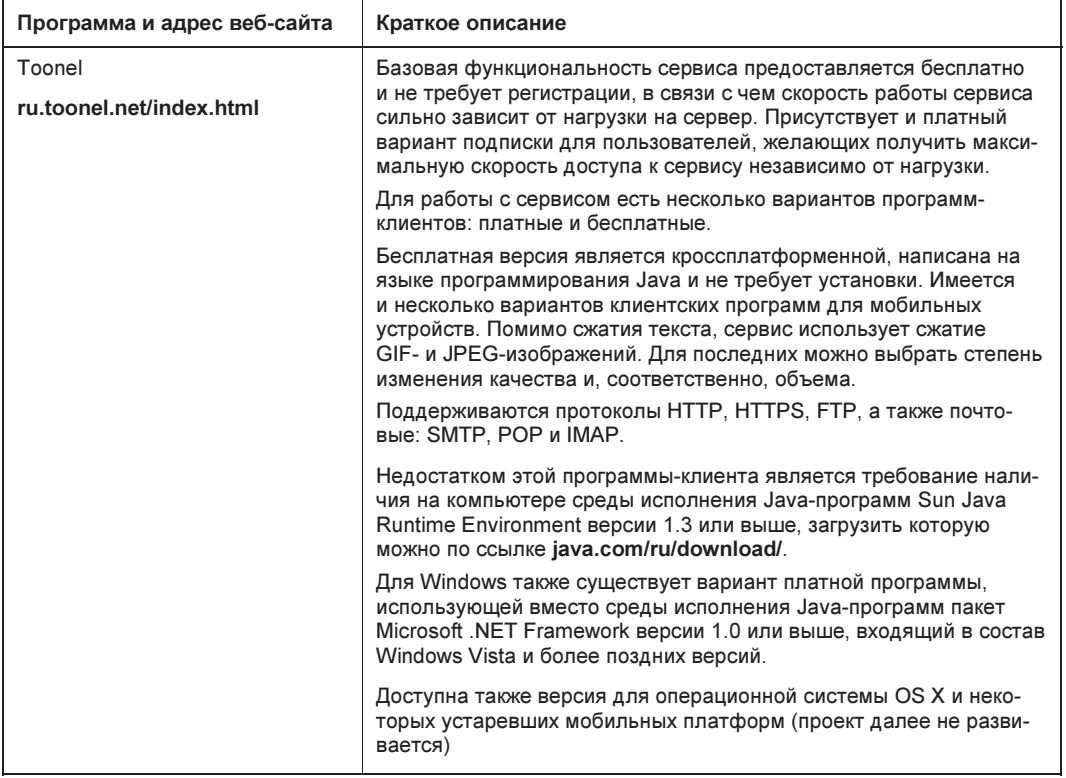

Принцип работы с этими сервисами примерно одинаков: в клиентской программе указываются желаемые настройки сжатия и порты, через которые передаются и принимаются данные. Затем настраивается браузер и, возможно, другие программы. Для примера далее рассмотрена работа с сервисом Toonel и браузером Internet Explorer.

### Настройка программы Toonel

Программа Toonel представляет собой исполняемый JAR-файл, который после загрузки программы желательно переместить в отдельную папку на жестком диске, поскольку после первого запуска в папке с программой будет создан файл настроек Toonel.ini. Запуск программы осуществляется двойным щелчком по исполняемому файлу. По умолчанию программа настроена на работу с протоколами HTTP, HTTPS и FTP.

Окно программы (рис. 1.6) разделено на четыре вкладки:

- Stats (Статистика) здесь отображается степень сжатия исходящего и входящего трафиков и количество параллельных соединений;
- **Mapping** (Перенаправление) здесь указываются адреса серверов и порты, для которых трафик будет перенаправляться на сервер сервиса;
- Web (Beб) на этой вкладке настраиваются параметры сжатия изображений и параметры доступа к внешнему прокси-серверу, если таковой используется;